AutoCAD Crack For Windows [Updated] 2022

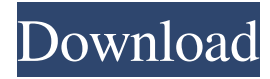

#### **AutoCAD Crack**

AutoCAD 101: A Quick Tutorial In this lesson, you will learn the basics of AutoCAD and will be shown how to perform basic 2D drawing and how to use the drawing tools. It is assumed that you have had some computer programming experience. AutoCAD Basics The AutoCAD interface is similar to a Windows or Macintosh interface. At the top left, you will see the AutoCAD Application User Interface (App UI). All the functions within the App UI are accessible by using the keyboard or the mouse. The app UI is divided into four major areas: Toolbar: Located in the upper-left corner of the App UI, the toolbar is a collection of buttons that are used to perform functions in AutoCAD. The functions available on the toolbar are listed in Table 1. You can use the mouse to click on these buttons, but you cannot click with the middle mouse button. The primary functions available on the toolbar include: Drawing: This function is used to create the objects that you will use in your drawings. Edit: This function is used to create, change, and edit the objects that you have created. View: This function is used to look at your drawings. Help: Located at the bottom of the App UI, the help facility is an information center that displays information related to the functions of the App UI. Table 1. Main functions available on the toolbar. Table 1. Main functions available on the toolbar. Selecting Objects To select a drawing object, you simply click on the drawing object using the mouse. As you can see in the figure below, the object that you have selected is highlighted in blue. When an object is highlighted, the cursor will change to a small square. This object will be the active object and any changes that you make to it will be applied to the active object. Selecting objects Accessing the Drawing Toolbar As shown in the figure above, you can access the toolbar by clicking on its down arrow. The toolbar is displayed at the top-left of the App UI. The toolbar is divided into four major categories: Drawing, Edit, View, and Help. The icons on the toolbar change based on the category that you are viewing. To access a specific category on the toolbar, you need to click on its category down arrow

#### **AutoCAD Crack**

Online services AutoCAD can interact with multiple CAD and GIS systems and desktop reference applications via its inproduct CAD network technology and work in a variety of networking configurations. This is carried out using the Network Builder feature that is found on the AutoCAD's main menu under the File menu as shown in the figure. Web-based AutoCAD is also accessible from the web, with an online-based application which provides a non-server-based client that can run from the user's computer and is accessible from any Internet browser. As with the desktop version, the web-based version of AutoCAD is a thin client with an integrated web browser. The web-based application has support for web-enabled features that operate over Internet Protocol (IP). Many options found in AutoCAD are also available in the web application. Other use By its nature, AutoCAD is used for creating drawings, usually of two-dimensional objects such as architectural plans, and the paper drawings are traced to these two-dimensional objects. AutoCAD can be used as a digital camera. The software can be connected to a webcam or to a scanner, and automatically creates three-dimensional models from the picture taken by the camera. The software can also be used for creating animation, much like the application Flash and Animation Software. AutoCAD is used as the native file format in AutoLISP programming for the programming language for the AutoCAD ObjectARX library. Products AutoCAD consists of several products: AutoCAD: A general-purpose 3D CAD program. AutoCAD 2018 continues to support 2016 features including 2017 new features, and is an established product in the CAD industry. AutoCAD Architecture and AutoCAD Electrical are 3D CAD architectural and electrical design software tools. AutoCAD Civil 3D: A 3D architectural and engineering CAD tool for civil engineering and infrastructure design. Civil 3D 2016 includes many 3D features which support

the programming language Visual LISP. AutoCAD LT: An edition of AutoCAD designed specifically for use by nonprofessionals and with a lower price point than the full version of AutoCAD. AutoCAD LT is the result of the acquisition of CorelDRAW and comes with lower price point as well as a smaller library of pre-installed objects. Autodesk Revit: A 3D CAD program intended for the design a1d647c40b

## **AutoCAD Crack+ Activation Code With Keygen [Mac/Win]**

Open your file. Click on the "Keygen Menu". Choose Keygen activation. Finish the rest of the steps. Unzip the file. Run the bat file. Click on "Finish". If it asks for you to register, click "No". Go to a pop-up menu and click "Continue". Close the pop-up. The First Screen Now, select the first screen, click on the blue arrow in the right hand corner. The second screen Now, to generate the activation key, click on "Acad-Account". The third screen Now, on the first field, enter your email address. On the second field, fill your password. On the third field, fill your first name. On the fourth field, fill your last name. On the fifth field, fill your second name. On the sixth field, fill your birth date. On the seventh field, fill your gender. On the eighth field, fill your company name. The ninth field, fill your address. The tenth field, fill your postal code. The eleventh field, fill your country. The twelfth field, fill your city. The thirteenth field, fill your province. The fourteenth field, fill your personal number. The fifteenth field, fill your password. Click on "Continue". The sixteenth screen Now, click on "Acad-License" On the first field, enter your license number. On the second field, enter your license type. On the third field, fill your license number. On the fourth field, fill your license type. On the fifth field, fill your account number. On the sixth field, fill your account type. On the seventh field, fill your language. The eighth field, fill your account name. The ninth field, fill your account name. The tenth field, fill your organization name. The eleven field, fill your organization name. The twelfth field, fill your organization name. The thirteenth field, fill your organization number. The fourteenth field, fill your organization number. The fifteenth field, fill your organization number. On the sixteenth

### **What's New in the?**

Instant drawing updates. Edit and then send files for immediate review. (video: 1:09 min.) Quickly preview and display the scale. Scale the drawing by any decimal, in any direction. (video: 1:15 min.) Markups are dynamic. Markups in drawings interact with your drawing, and show you what's in your drawing. (video: 1:15 min.) Markups can be grouped by category. Give your drawing a different appearance for different types of annotations, such as text, dimensions, dimensions with arrows, symbols, etc. (video: 1:15 min.) Edit and send your marks up. Take changes back to your drawing for further editing. (video: 1:15 min.) OmniDirectional scale. Scale your drawing using any number of axes. (video: 1:15 min.) Drawings are contextsensitive. Navigate to a drawing location using an arrow or a dialog. (video: 1:08 min.) Drawing View: Image-controlled keyboard shortcuts. A single press of a button triggers a keyboard shortcut that gives you access to all drawing view settings. All drawing view settings can be accessed by using the keyboard, including wall, title, scale, grid, grid options, grid arrow settings, navigation, grid size, and others. (video: 1:30 min.) Jump to object. Navigate from point to point by jumping between objects. (video: 1:15 min.) Easily toggle between editing and design modes. No longer do you need to manually exit editing and reenter design mode. A single press of a button can toggle between design mode and editing mode. (video: 1:15 min.) Switch between edit and design modes. Toggle between edit and design modes by a simple click of the mouse. (video: 1:15 min.) Layouts: Pin. Pin a drawing to a layout. Pinning to a layout keeps a drawing in a particular location so that it stays in the same place when you open a drawing. (video: 1:22 min.) Drag and drop. Drag a layout and drop it on another layout. A double-click on a layout lets you drop it into another layout and move it where you want it. (video: 1:17 min.) Text styles. Easy-

# **System Requirements For AutoCAD:**

- Linux (tested on Ubuntu 16.04) - Chrome (tested on Chrome Version 61.0.3163.100 (Official Build) (64-bit)) - Windows 10 - Internet Explorer 11 Install Invisigoblin Invisigoblin How to use: Download. Install using. You will need to login as a super user, for eg, sudo su. Check installation: \$ which invisigoblin /usr/local/bin/invis